## **5. BAB V**

## **IMPLEMENTASI DAN PENGUJIAN SISTEM**

#### **5.1 IMPLEMENTASI PROGRAM**

Implementasi program merupakan hasil implementasi memandukan dengan rancangan basis data menggunakan DBMS MySQL, rancangan antar muka baik rancangan input ataupun rancangan output dan algoritma program menggunakan bahasa pemograman PHP menjadi satu kesatuan yang berfungsi sebagai media mengolahan data yang dijalankan menggunakan *browser*. Adapun implementasi program untuk aplikasi simpan pinjam pada KUD Sumber Rezeki Batanghari berbasis *web*, yang dapat dijabarkan, yaitu :

#### **5.1.1 Implementasi Input Program**

1. Halaman Pendaftaran

Halaman pendaftaran merupakan halaman yang digunakan untuk mendaftarkan diri menjadi anggota dengan mengisi nama anggota, no. ktp, alamat, telepon, dan jabatan. Gambar 5.1 pendaftaran merupakan hasil implementasi dari rancangan pada gambar 4.31

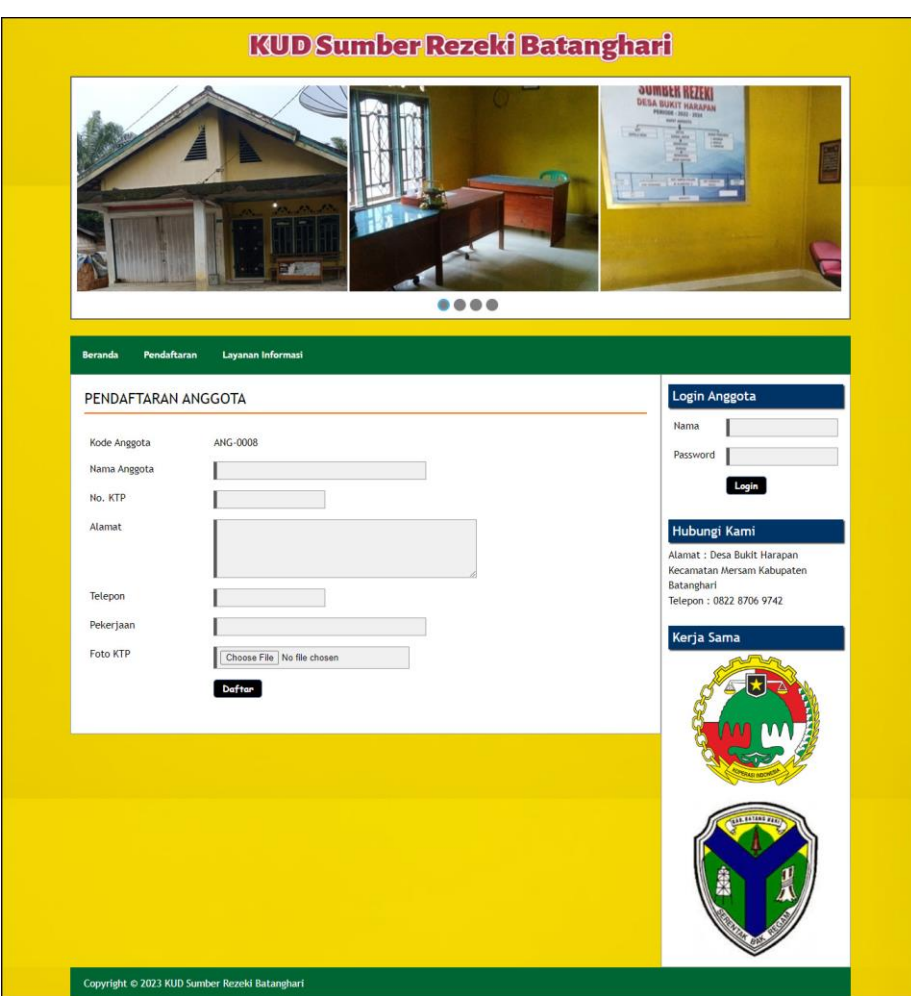

**Gambar 5.1 Halaman Pendaftaran**

2. Halaman Pengajuan Permohonan Pinjaman

Halaman pengajuan permohonan pinjaman merupakan halaman yang digunakan anggota untuk mengajukan pinjaman dengan mengisi jumlah pinjaman, lama pinjaman (bulan), dan tanggal pinjaman. Gambar 5.2 pengajuan permohonan pinjaman merupakan hasil implementasi dari rancangan pada gambar 4.32

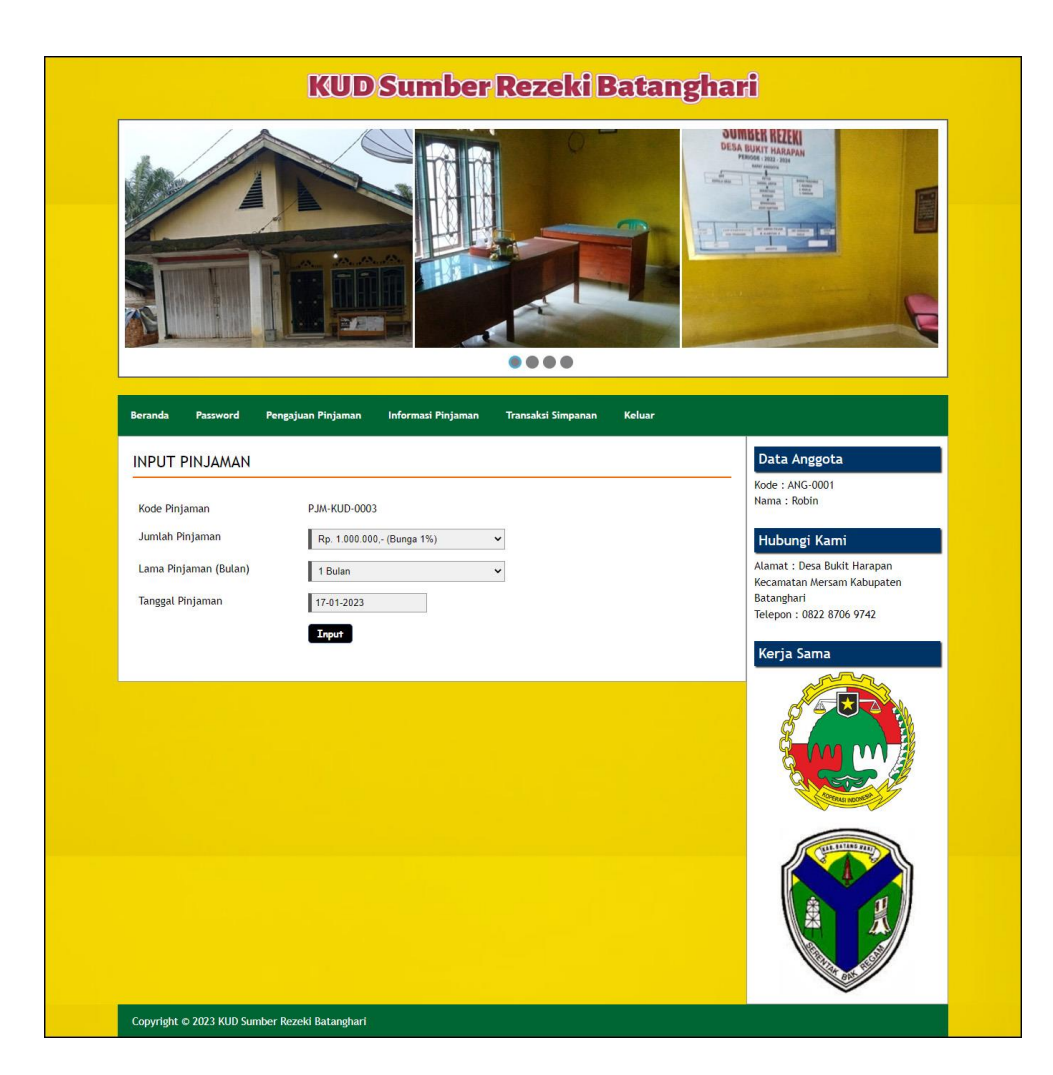

**Gambar 5.2 Halaman Pengajuan Permohonan Pinjaman**

3. Halaman *Form Login*

Halaman *form login* merupakan halaman yang digunakan untuk pegawai untuk dapat masuk ke halaman beranda dengan mengisi nama pegawai dan *password* dengan benar. Gambar 5.3 *form login* merupakan hasil implementasi dari rancangan pada gambar 4.33

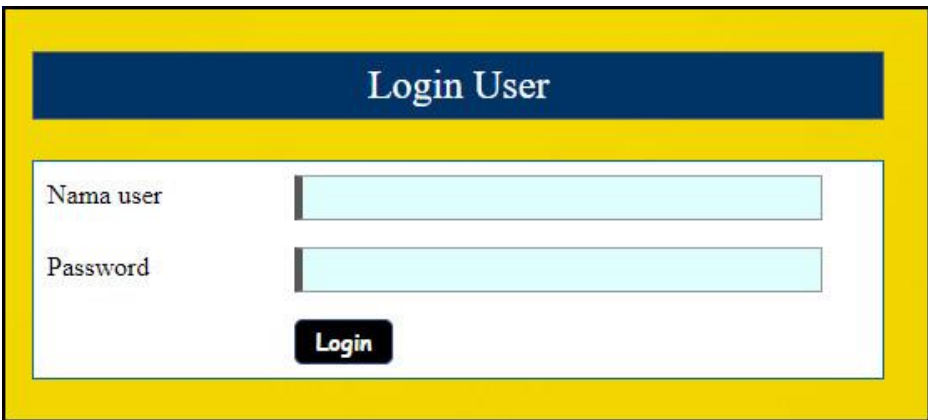

**Gambar 5.3 Halaman** *Form Login*

4. Halaman Input Anggota

Halaman input anggota merupakan halaman yang digunakan untuk menambah data anggota baru dengan mengisi nama anggota, no. ktp, alamat, telepon, jabatan dan tanggal daftar. Gambar 5.4 input anggota merupakan hasil implementasi dari rancangan pada gambar 4.34.

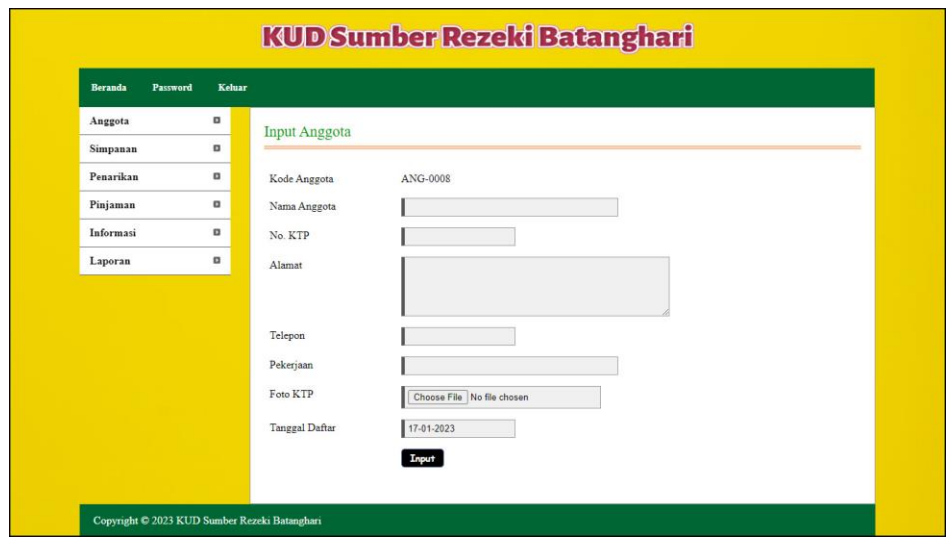

**Gambar 5.4 Halaman Input Anggota**

5. Halaman Input Simpanan

Halaman input simpanan merupakan halaman yang digunakan untuk menambah data simpanan baru dengan mengisi nama anggota, jenis simpanan, jumlah simpanan, keterangan dan tanggal setor. Gambar 5.5 input simpanan merupakan hasil implementasi dari rancangan pada gambar 4.35.

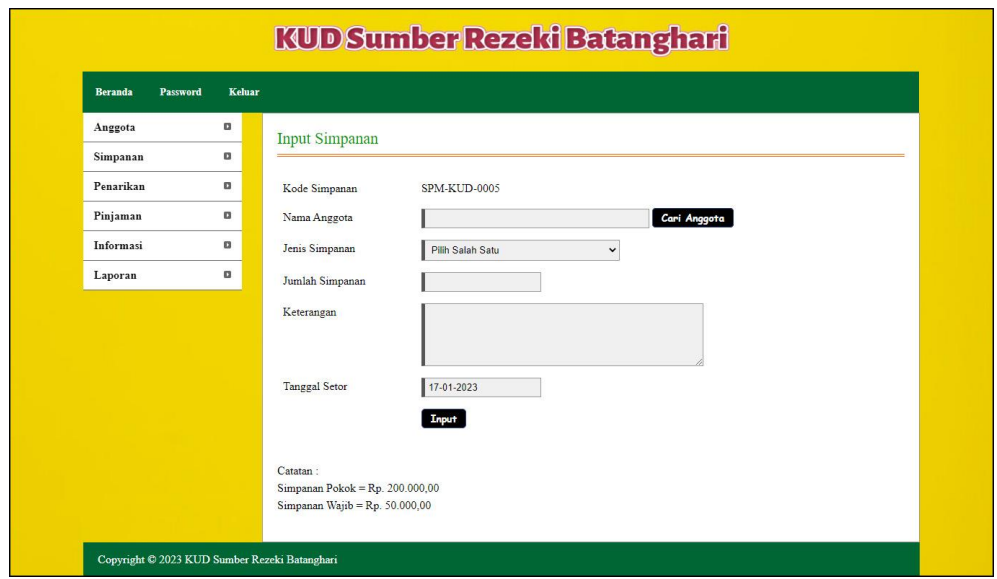

**Gambar 5.5 Halaman Input Simpanan**

6. Halaman Input Penarikan

Halaman input penarikan merupakan halaman yang digunakan untuk menambah data penarikan simpanan baru dengan mengisi nama anggota, jumlah penarikan, keterangan dan tanggal tarik. Gambar 5.6 input penarikan merupakan hasil implementasi dari rancangan pada gambar 4.36

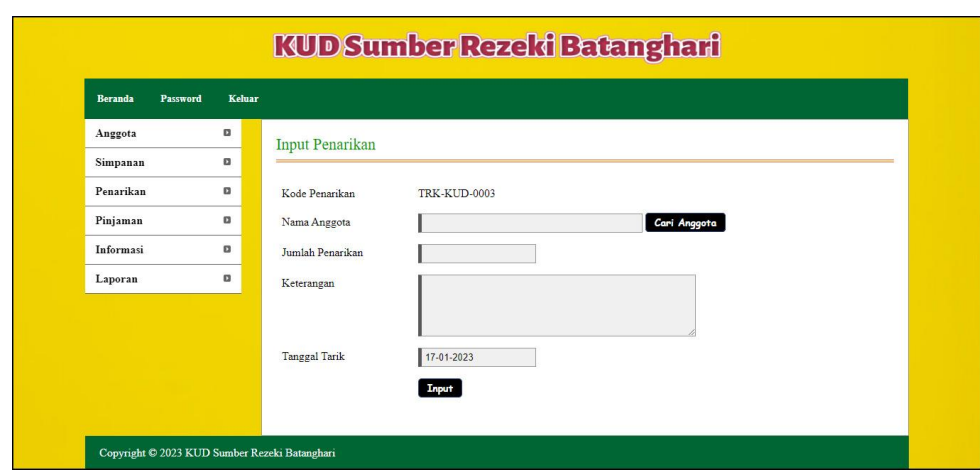

**Gambar 5.6 Halaman Input Penarikan**

7. Halaman Input Pinjaman

Halaman input pinjaman merupakan halaman yang digunakan untuk menambah data pinjaman baru dengan mengisi nama anggota, jumlah pinjaman, lama pinjaman (bulan), dan tanggal pinjaman. Gambar 5.7 input pinjaman merupakan hasil implementasi dari rancangan pada gambar 4.37.

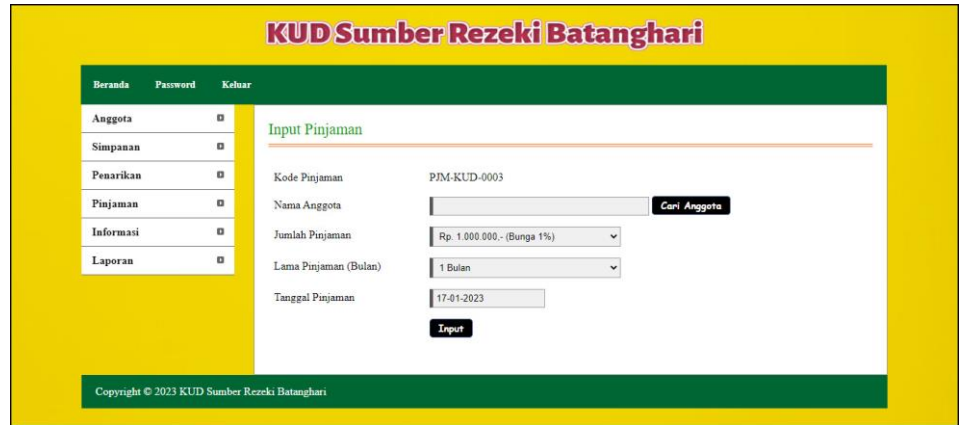

**Gambar 5.7 Halaman Input Pinjaman**

8. Halaman Angsuran

Halaman angsuran merupakan halaman yang digunakan untuk mengelola data pinjaman yang terdapat tabel angsuran dan *form* untuk menginput angsuran dengan mengisi tanggal angsuran. Gambar 5.8 angsuran merupakan hasil implementasi dari rancangan pada gambar 4.38.

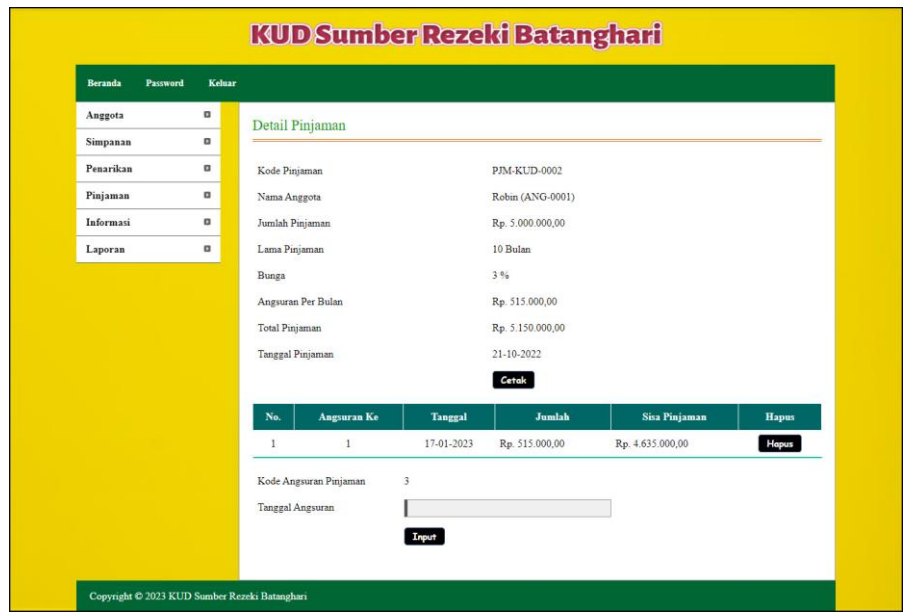

**Gambar 5.8 Halaman Angsuran**

9. Halaman Input Pegawai

Halaman input pegawai merupakan halaman yang digunakan untuk menambah data pegawai baru dengan mengisi nama pegawai, alamat dan telepon. Gambar 5.9 input pegawai merupakan hasil implementasi dari rancangan pada gambar 4.39

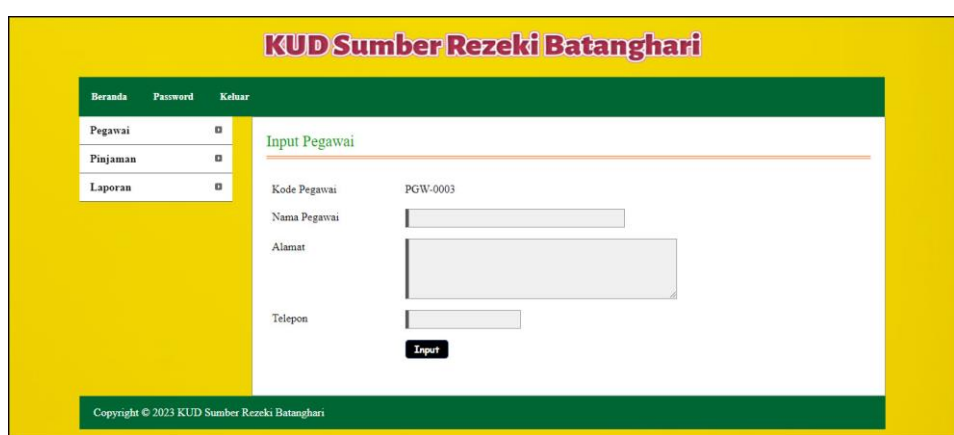

**Gambar 5.9 Halaman Input Pegawai**

## **5.1.2 Implementasi Output Program**

1. Halaman Beranda Calon Anggota

Halaman beranda calon anggota merupakan halaman yang menampilkan informasi mengenai KUD Sumber Rezeki Batanghari dan terdapat menumenu yang dapat menghubungkan ke halaman lainnya. Gambar 5.10 beranda calon anggota merupakan hasil implementasi dari rancangan pada gambar 4.40.

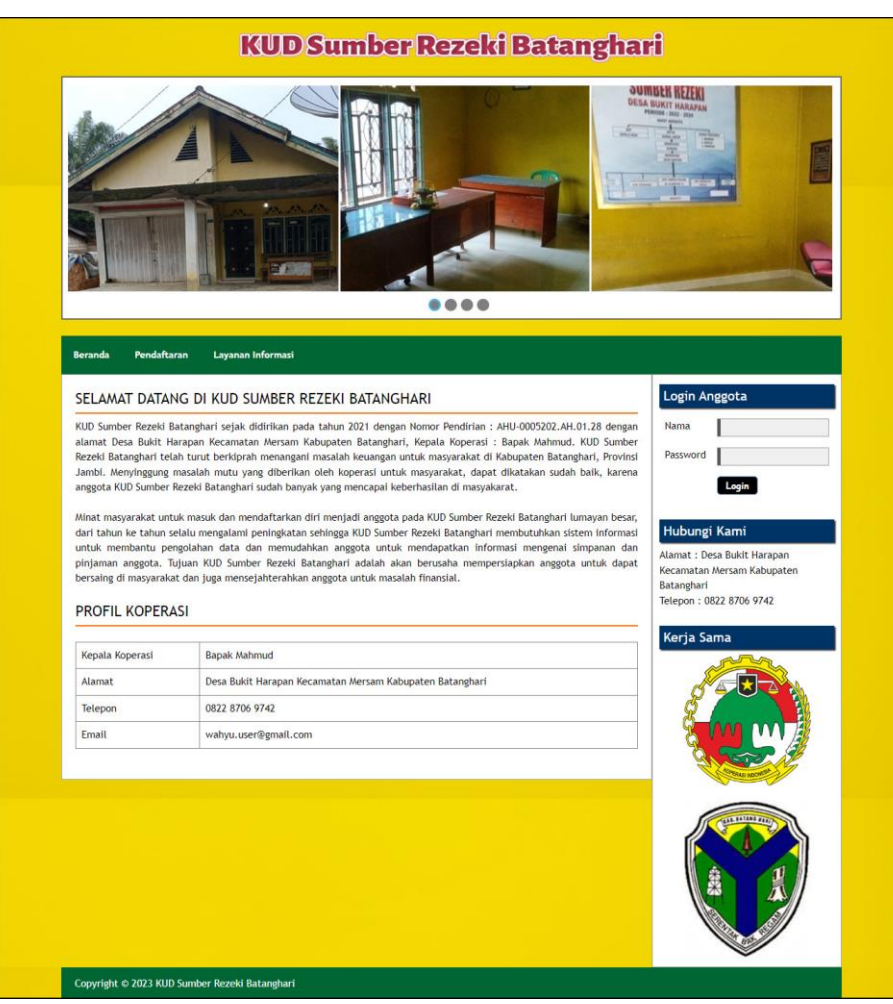

**Gambar 5.10 Halaman Beranda Calon Anggota**

2. Halaman Informasi Pinjaman

Halaman informasi pinjaman merupakan halaman yang menampilkan informasi mengenai data pinjaman yang menampilkan tanggal pinjaman, kode, anggota, total, status dan tombol untuk mencetak dan melihat detail angsuran. Gambar 5.11 informasi pinjaman merupakan hasil implementasi dari rancangan pada gambar 4.41.

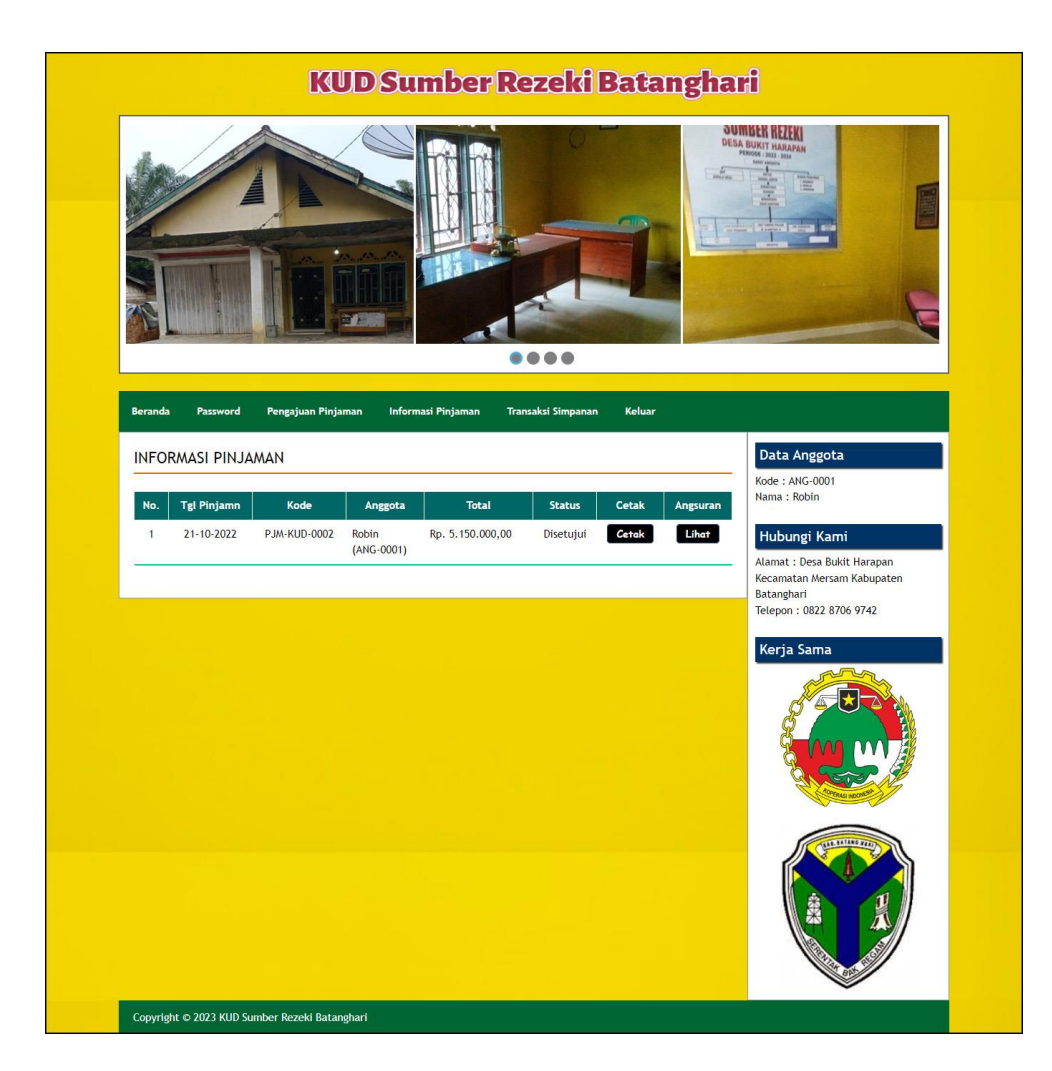

**Gambar 5.11 Halaman Informasi Pinjaman**

3. Halaman Tabel Simpanan

Halaman tabel simpanan merupakan halaman yang menampilkan informasi mengenai data simpanan yang terdapat tombol untuk mencetak, mengubah dan menghapus data simpanan. Gambar 5.12 tabel simpanan merupakan hasil implementasi dari rancangan pada gambar 4.42.

| <b>Password</b><br><b>Beranda</b> | Keluar         |                |                  |                         |                               |                                 |                |       |      |              |
|-----------------------------------|----------------|----------------|------------------|-------------------------|-------------------------------|---------------------------------|----------------|-------|------|--------------|
| Anggota                           | $\Box$         |                | Tabel Simpanan   |                         |                               |                                 |                |       |      |              |
| Simpanan                          | $\blacksquare$ |                |                  |                         |                               |                                 |                |       |      |              |
| Penarikan                         | o              |                | Dari Tanggal     |                         |                               |                                 |                |       |      |              |
| Pinjaman                          | o              |                | Ke Tanggal       |                         |                               |                                 |                |       |      |              |
| Informasi                         | $\Box$         |                |                  |                         | Cari                          |                                 |                |       |      |              |
| Laporan                           | $\Box$         |                |                  |                         |                               |                                 |                |       |      |              |
|                                   |                | No.            | <b>Tgl Setor</b> | Kode                    | Anggota                       | <b>Jenis Simpanan</b>           | Jumlah         | Cetak | Ubah | <b>Hapus</b> |
|                                   |                |                | 17-10-2022       | SPM-KUD-0002            | Hans Leonardo<br>$(ANG-0006)$ | Simpanan Pokok                  | Rp. 200.000.00 | Cetak | Ubah | Hapus        |
|                                   |                | $\circ$        |                  | 17-10-2022 SPM-KUD-0001 | Alex<br>$(ANG-0004)$          | Simpanan Pokok                  | Rp. 200.000,00 | Cetak | Ubah | Hapus        |
|                                   |                | 3              | 18-10-2022       | SPM-KUD-0003            | Alex<br>$(ANG-0004)$          | Simpanan Wajib                  | Rp. 50.000,00  | Cetak | Ubah | Hapus        |
|                                   |                | $\overline{A}$ | 20-10-2022       | SPM-KUD-0004            | Alex<br>$(ANG-0004)$          | Simpanan Sukarela Rp. 70.000,00 |                | Cetak | Ubah | Hapus        |

**Gambar 5.12 Halaman Tabel Simpanan**

4. Halaman Tabel Penarikan

Halaman tabel penarikan merupakan halaman yang menampilkan informasi data penarikan yang terdapat tombol untuk mencetak, mengubah dan menghapus data penarikan. Gambar 5.13 tabel penarikan merupakan hasil implementasi dari rancangan pada gambar 4.43.

|                                   | <b>KUD Sumber Rezeki Batanghari</b> |                |                        |                     |                               |               |       |             |              |  |
|-----------------------------------|-------------------------------------|----------------|------------------------|---------------------|-------------------------------|---------------|-------|-------------|--------------|--|
| <b>Password</b><br><b>Beranda</b> | Keluar                              |                |                        |                     |                               |               |       |             |              |  |
| Anggota                           | $\Box$                              |                | <b>Tabel Penarikan</b> |                     |                               |               |       |             |              |  |
| Simpanan                          | $\Box$                              |                |                        |                     |                               |               |       |             |              |  |
| Penarikan                         | o                                   | Dari Tanggal   |                        |                     |                               |               |       |             |              |  |
| Pinjaman                          | $\Box$                              | Ke Tanggal     |                        |                     |                               |               |       |             |              |  |
| Informasi                         | $\alpha$                            |                |                        |                     | Cari                          |               |       |             |              |  |
| Laporan                           | $\Box$                              |                |                        |                     |                               |               |       |             |              |  |
|                                   |                                     | No.            | <b>Tgl Setor</b>       | Kode                | Anggota                       | Jumlah        | Cetak | <b>Ubah</b> | Hapus        |  |
|                                   |                                     | J.             | 19-10-2022             | <b>TRK-KUD-0001</b> | Alex<br>$(ANG-0004)$          | Rp. 40.000,00 | Cetak | <b>Ubah</b> | Hapus        |  |
|                                   |                                     | $\overline{2}$ | 20-10-2022             | <b>TRK-KUD-0002</b> | Hans Leonardo<br>$(ANG-0006)$ | Rp. 50.000,00 | Cetak | Ubah        | <b>Hapus</b> |  |

**Gambar 5.13 Halaman Tabel Penarikan**

### 5. Halaman Tabel Pinjaman

Halaman tabel pinjaman merupakan halaman yang menampilkan informasi data pinjaman dan terdapat tombol untuk melihat data angsuran, mengubah dan menghapus data pinjaman. Gambar 5.14 tabel pinjaman merupakan hasil implementasi dari rancangan pada gambar 4.44.

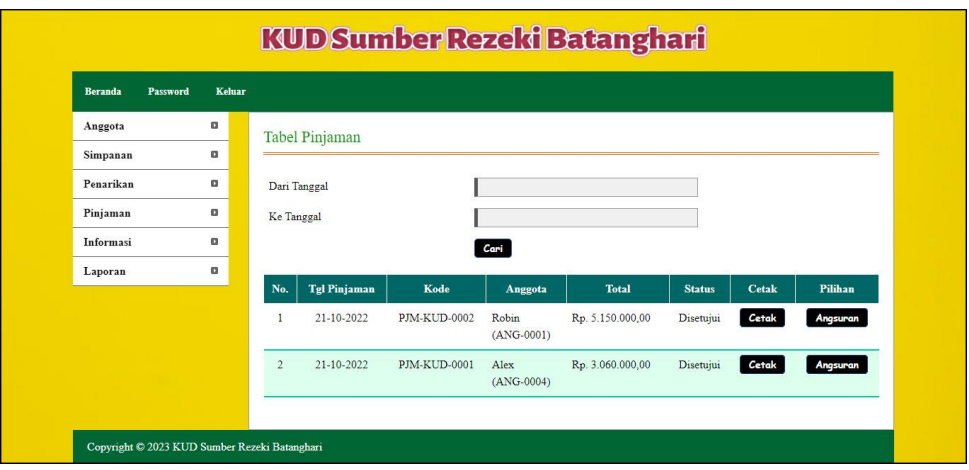

**Gambar 5.14 Halaman Tabel Pinjaman**

### 6. Halaman Laporan Anggota

Halaman laporan anggota merupakan halaman yang menampilkan informasi data anggota dengan menampilkan kode anggota, nama anggota, no. ktp, alamat, telepon, pekerjaan dan tanggal daftar. Gambar 5.15 laporan anggota merupakan hasil implementasi dari rancangan pada gambar 4.45.

|                | <b>KUD SUMBER REZEKI BATANGHARI</b><br>Desa Bukit Harapan Kecamatan Mersam Kabupaten Batanghari<br>Telp: 0822-8706-9742<br>Tanggal Cetak: 17-01-2023<br><b>LAPORAN ANGGOTA</b> |                |                  |                                                          |                |                |                       |  |  |  |
|----------------|----------------------------------------------------------------------------------------------------|----------------|------------------|----------------------------------------------------------|----------------|----------------|-----------------------|--|--|--|
| No.            | <b>Kode Anggota</b>                                                                                                    | Nama Anggota   | No. KTP          | <b>Alamat</b>                                            | <b>Telepon</b> | Pekerjaan      | <b>Tanggal Daftar</b> |  |  |  |
| 1              | ANG-0004                                                                                                    | Alex           | 1571097790818371 | Desa Bukit Harapan Kecamatan Mersam Kabupaten Batanghari | 081991838922   | <b>PNS</b>     | 03-07-2021            |  |  |  |
| $\overline{2}$ | ANG-0007                                                                                                    | Faiar          | 1539892274881932 | Desa Bukit Harapan Kecamatan Mersam Kabupaten Batanghari | 085390117388   | Pedagang       | 05-07-2021            |  |  |  |
| 3              | ANG-0006                                                                                                    | Hans Leonardo  | 1572907190338188 | Desa Bukit Harapan Kecamatan Mersam Kabupaten Batanghari | 081289129377   | <b>PNS</b>     | 05-07-2021            |  |  |  |
| $\frac{4}{3}$  | ANG-0003                                                                                                    | Liana          | 1573098838138477 | Desa Bukit Harapan Kecamatan Mersam Kabupaten Batanghari | 085291820911   | Polisi         | 02-02-2021            |  |  |  |
| 5              | ANG-0005                                                                                                    | Ricky Setiawan | 1571902283991922 | Desa Bukit Harapan Kecamatan Mersam Kabupaten Batanghari | 081288119071   | Pegawai Swasta | 04-07-2021            |  |  |  |
| 6              | ANG-0001                                                                                                    | Robin          | 1521474836473928 | Desa Bukit Harapan Kecamatan Mersam Kabupaten Batanghari | 081792811923   | <b>PNS</b>     | 01-02-2021            |  |  |  |
| $\overline{7}$ | ANG-0002                                                                                                    | Wenda          | 1572938293819933 | Desa Bukit Harapan Kecamatan Mersam Kabupaten Batanghari | 085293821928   | Pegawai Swasta | 01-02-2021            |  |  |  |
|                |                                                                                                    | Dibuat Oleh.   | Diperiksa Oleh.  |                                                          |                |                |                       |  |  |  |
|                |                                                                                                    |                | (Admin)          |                                                          |                |                |                       |  |  |  |
|                |                                                                                                    |                |                  | Cetak<br>Kembali                                         |                |                |                       |  |  |  |

**Gambar 5.15 Halaman Laporan Anggota**

7. Halaman Laporan Simpanan

Halaman laporan simpanan merupakan halaman yang menampilkan informasi data simpnan dengan menampilkan menampilkan tanggal setor, kode simpanan, anggota, jenis simpanan, keterangan dan jumlah. Gambar 5.16 laporan simpanan merupakan hasil implementasi dari rancangan pada gambar 4.46

|                | <b>KUD SUMBER REZEKI BATANGHARI</b><br>Desa Bukit Harapan Kecamatan Mersam Kabupaten Batanghari<br>Telp: 0822-8706-9742<br>Tanggal Cetak: 17-01-2023<br><b>LAPORAN SIMPANAN</b><br>PERIODE: 01-01-2022 S/D 17-01-2023 |                     |              |                       |                   |                        |                |  |  |  |
|----------------|----------------------------------------------------------------------------------------------------|---------------------|--------------|-----------------------|-------------------|------------------------|----------------|--|--|--|
| No.            | <b>Tgl Setor</b>                                                                                                    | Kode Simpanan       | Kode Anggota | Nama Anggota          | Jenis Simpanan    | Keterangan             | Jumlah         |  |  |  |
| $\overline{1}$ | 17-10-2022                                                                                                    | <b>SPM-KUD-0002</b> | ANG-0006     | Hans Leonardo         | Simpanan Pokok    | Simpanan Awal          | Rp. 200.000,00 |  |  |  |
| $\overline{2}$ | 17-10-2022                                                                                                    | SPM-KUD-0001        | ANG-0004     | Alex                  | Simpanan Pokok    | Simpanan Awal          | Rp. 200.000.00 |  |  |  |
| 3              | 18-10-2022                                                                                                    | SPM-KUD-0003        | ANG-0004     | Alex                  | Simpanan Wajib    | Simpanan Wajib Bulanan | Rp. 50.000,00  |  |  |  |
| $\overline{4}$ | 20-10-2022                                                                                                    | SPM-KUD-0004        | ANG-0004     | Alex                  | Simpanan Sukarela | Simpanan Sukerela      | Rp. 70.000,00  |  |  |  |
|                |                                                                                                    |                     |              | <b>Total Simpanan</b> |                   |                        | Rp. 520.000,00 |  |  |  |
|                |                                                                                                    | Dibuat Oleh.        |              |                       |                   | Diperiksa Oleh.        |                |  |  |  |
|                | (Adim)                                                                                                    |                     |              |                       |                   | (                      |                |  |  |  |
|                |                                                                                                    |                     |              | Cetak                 |                   |                        |                |  |  |  |
|                |                                                                                                    |                     |              | Kembali               |                   |                        |                |  |  |  |

**Gambar 5.16 Halaman Laporan Simpanan**

### 8. Halaman Laporan Penarikan

Halaman laporan penarikan merupakan halaman yang menampilkan informasi data simpnan dengan menampilkan menampilkan tanggal tarik, kode penarikan, anggota, keterangan dan jumlah. Gambar 5.17 laporan penarikan merupakan hasil implementasi dari rancangan pada gambar 4.47.

|                | <b>KUD SUMBER REZEKI BATANGHARI</b><br>Desa Bukit Harapan Kecamatan Mersam Kabupaten Batanghari<br>Telp: 0822-8706-9742<br>Tanggal Cetak: 17-01-2023<br><b>LAPORAN PENARIKAN</b><br>PERIODE: 01-01-2022 S/D 17-01-2023 |                     |                        |                  |                                            |               |  |  |  |  |  |
|----------------|----------------------------------------------------------------------------------------------------|---------------------|------------------------|------------------|--------------------------------------------|---------------|--|--|--|--|--|
| No.            | <b>Tgl Tarik</b>                                                                                                    | Kode Penarikan      | Kode Anggota           | Nama Anggota     | Keterangan                                 | Jumlah        |  |  |  |  |  |
| $\mathbf{1}$   | 19-10-2022                                                                                                    | <b>TRK-KUD-0001</b> | ANG-0004               | Alex             | Buat Kebutuhan                             | Rp. 40.000,00 |  |  |  |  |  |
| $\overline{2}$ | 20-10-2022                                                                                                    | <b>TRK-KUD-0002</b> | ANG-0006               | Hans Leonardo    | Penarikan                                  | Rp. 50.000,00 |  |  |  |  |  |
|                |                                                                                                    |                     | <b>Total Penarikan</b> |                  |                                            | Rp. 90.000,00 |  |  |  |  |  |
|                |                                                                                                    | Dibuat Oleh,        |                        |                  | Diperiksa Oleh,                            |               |  |  |  |  |  |
|                |                                                                                                    | (Admin)             |                        |                  | $(\ldots, \ldots, \ldots, \ldots, \ldots)$ |               |  |  |  |  |  |
|                |                                                                                                    |                     |                        | Cetak<br>Kembali |                                            |               |  |  |  |  |  |

**Gambar 5.17 Halaman Laporan Penarikan**

#### 9. Halaman Laporan Transaksi Simpanan

Halaman laporan transaksi simpanan merupakan halaman yang menampilkan informasi data simpnan dengan menampilkan menampilkan no, tanggal transaksi, keterangan, debet, kredit dan saldo. Gambar 5.18 laporan transaksi simpanan merupakan hasil implementasi dari rancangan pada gambar 4.48.

|                             | <b>KUD SUMBER REZEKI BATANGHARI</b><br>Desa Bukit Harapan Kecamatan Mersam Kabupaten Batanghari<br>Telp: 0822-8706-9742<br>Tanggal Cetak: 17-01-2023 |                                                                                            |                |                                            |                                               |  |  |  |  |  |  |
|-----------------------------|----------------------------------------------------------------------------------------------------|--------------------------------------------------------------------------------------------|----------------|--------------------------------------------|-----------------------------------------------|--|--|--|--|--|--|
| Kode Anggota                |                                                                                                    | LAPORAN TRANSAKSI SIMPANAN DAN PENARIKAN<br>PERIODE: 01-01-2022 S/D 17-01-2023<br>ANG-0004 | Nama Anggota   | Alex                                       |                                               |  |  |  |  |  |  |
| No. KTP<br>1571097790818371 |                                                                                                    |                                                                                            | Alamat         | Batanghari                                 | Desa Bukit Harapan Kecamatan Mersam Kabupaten |  |  |  |  |  |  |
| Telepon                     |                                                                                                    | 081991838922                                                                               | Pekerjaan      | <b>PNS</b>                                 |                                               |  |  |  |  |  |  |
| <b>Tanggal Daftar</b>       |                                                                                                    | 03-07-2021                                                                                 |                |                                            |                                               |  |  |  |  |  |  |
| No.                         | <b>Tgl Transaksi</b>                                                                                                    | Keterangan                                                                                 | <b>Debet</b>   | Kredit                                     | Saldo                                         |  |  |  |  |  |  |
| $\mathbf{1}$<br>$\sim$      |                                                                                                    | Saldo Awal Tanggal 31-12-2021                                                              |                |                                            | Rp. 0.00                                      |  |  |  |  |  |  |
| $\overline{c}$              | 17-10-2022                                                                                                    | Simpanan Pokok (Simpanan Awal)                                                             | Rp. 200.000,00 | Rp. 0,00                                   | Rp. 200.000,00                                |  |  |  |  |  |  |
| 3                           | 18-10-2022                                                                                                    | Simpanan Wajib (Simpanan Wajib Bulanan)                                                    | Rp. 50.000,00  | Rp. 0.00                                   | Rp. 250.000,00                                |  |  |  |  |  |  |
| 4                           | 19-10-2022                                                                                                    | Buat Kebutuhan                                                                             | Rp. 0,00       | Rp. 40.000,00                              | Rp. 210.000,00                                |  |  |  |  |  |  |
| 5                           | 20-10-2022                                                                                                    | Simpanan Sukarela (Simpanan Sukerela)                                                      | Rp. 70.000,00  | Rp. 0,00                                   | Rp. 280.000,00                                |  |  |  |  |  |  |
|                             |                                                                                                    | Dibuat Oleh.                                                                               |                | Diperiksa Oleh,                            |                                               |  |  |  |  |  |  |
|                             |                                                                                                    | (Admin)                                                                                    |                | $(\ldots, \ldots, \ldots, \ldots, \ldots)$ |                                               |  |  |  |  |  |  |
|                             |                                                                                                    |                                                                                            | Cetak          |                                            |                                               |  |  |  |  |  |  |
|                             |                                                                                                    |                                                                                            | Kembali        |                                            |                                               |  |  |  |  |  |  |

**Gambar 5.18 Halaman Laporan Transaksi Simpanan**

## 10. Halaman Laporan Pinjaman

Halaman laporan pinjaman merupakan halaman yang menampilkan informasi data simpnan dengan menampilkan menampilkan tanggal pinjaman, kode, anggota, waktu, total pinjaman, angsuran dan sisa pinjaman. Gambar 5.20 laporan pinjaman merupakan hasil implementasi dari rancangan pada gambar 4.49.

|                         | <b>KUD SUMBER REZEKI BATANGHARI</b><br>Desa Bukit Harapan Kecamatan Mersam Kabupaten Batanghari<br>Telp: 0822-8706-9742<br>Tanggal Cetak: 17-01-2023<br><b>LAPORAN PINJAMAN</b><br>PERIODE: 01-01-2022 S/D 31-01-2023 |              |              |                       |                              |                       |                 |                  |  |
|-------------------------|----------------------------------------------------------------------------------------------------|--------------|--------------|-----------------------|------------------------------|-----------------------|-----------------|------------------|--|
| No.                     | <b>Tgl Pinjamn</b>                                                                                                    | Kode         | Kode Anggota | Nama Anggota          | Waktu                        | <b>Total Pinjaman</b> | Angsuran        | Sisa Pinjaman    |  |
| 1                       | 21-10-2022                                                                                                    | PJM-KUD-0002 | ANG-0001     | Robin                 | 10 Bulan<br>Bunga: 3 %       | Rp. 5.150.000,00      | Rp. 515.000,00  | Rp. 4.635.000,00 |  |
| $\overline{\mathbf{2}}$ | 21-10-2022                                                                                                    | PJM-KUD-0001 | ANG-0004     | Alex                  | 5 Bulan<br><b>Bunga</b> : 2% | Rp. 3.060.000,00      | Rp. 612.000,00  | Rp. 2.448.000,00 |  |
|                         |                                                                                                    |              |              | <b>Total Pinjaman</b> |                              |                       |                 | Rp. 7.083.000,00 |  |
|                         |                                                                                                    | Dibuat Oleh. |              |                       |                              |                       | Diperiksa Oleh. |                  |  |
| (Admin)                 |                                                                                                    |              |              |                       |                              |                       |                 |                  |  |
|                         |                                                                                                    |              |              | Cetak<br>Kembali      |                              |                       |                 |                  |  |

**Gambar 5.19 Halaman Laporan Pinjaman**

## **5.2 PENGUJIAN**

Pada tahap ini dilakukan pengujian menggunakan metode pengujian *black box* dimana penulis melakukan pengecekan hasil keluaran dari aplikasi dan apabila hasil keluar tidak sesuai atau terjadi kesalahan maka penulis melakukan perbaikan agar hasil keluar dari aplikasi sesuai dengan hasil yang diharapkan. Dan berikut ini merupakan tabel-tabel pengujian yang dilakukan, antara lain :

| No. | <b>Deskripsi</b>                 | <b>Prosedur</b>                                                                                   | <b>Masukan</b>                                                                                                    | Keluaran yang                                                 | <b>Hasil</b> yang                                             | Kesimpulan |
|-----|----------------------------------|---------------------------------------------------------------------------------------------------|----------------------------------------------------------------------------------------------------|---------------------------------------------------------------|---------------------------------------------------------------|------------|
|     |                                  | Pengujian                                                                                         |                                                                                                    | <b>Diharapkan</b>                                             | didapat                                                       |            |
| 1   | Pengujian<br>pada<br>pendaftaran | - Mengakses<br>sistem<br>Mengklik menu<br>$\blacksquare$<br>pendaftaran                           | Menginput:<br>Nama<br>anggota<br>No. ktp<br>$\overline{\phantom{0}}$<br>Alamat<br>Telepon<br>۰<br>Pekerjaan<br>Foto KTP                                                              | Menampilkan<br>pesan "Proses<br>Pendaftaran<br>Data Berhasil" | Menampilkan<br>pesan "Proses<br>Pendaftaran<br>Data Berhasil" | Berhasil   |
| 2   | Pengujian<br>pada<br>pendaftaran | Mengakses<br>$\overline{\phantom{a}}$<br>sistem<br>Mengklik menu<br>$\blacksquare$<br>pendaftaran | Menginput :<br>Nama<br>÷.<br>anggota<br>No. ktp<br>$\overline{\phantom{0}}$<br>Alamat<br>Telepon<br>-<br>Pekerjaan<br>$\overline{a}$<br>Foto KTP<br>Dan salah satu<br>belum terinput | Menampilkan<br>pesan "Data<br>belum terinput<br>semua"        | Menampilkan<br>pesan "Data<br>belum terinput<br>semua"        | Berhasil   |

**Tabel 5.1 Tabel Pengujian Pendaftaran**

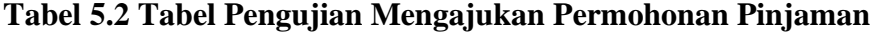

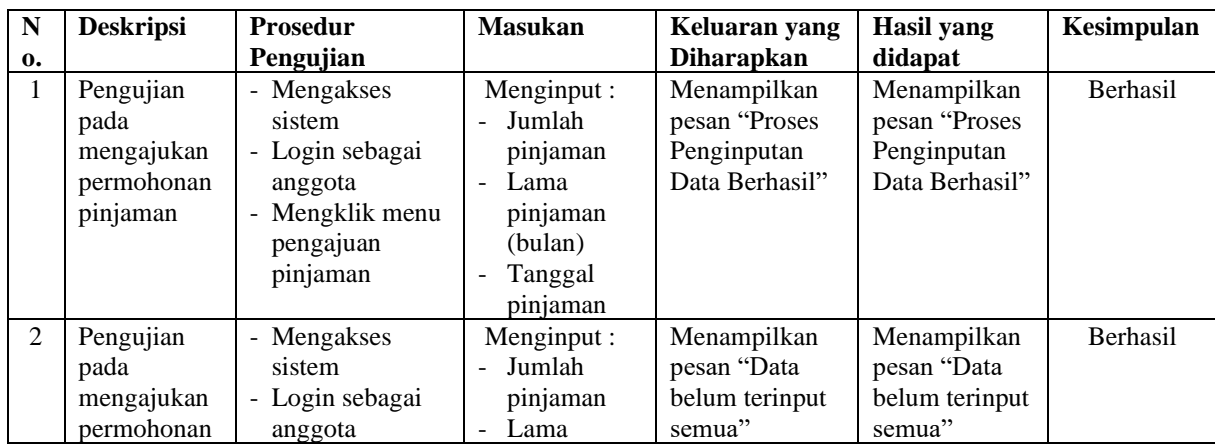

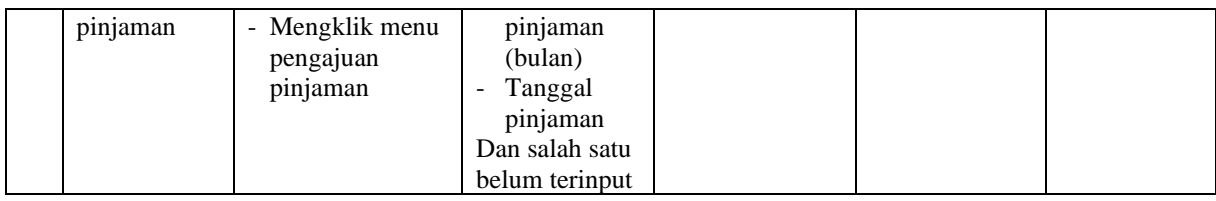

## **Tabel 5.3 Tabel Pengujian** *Login*

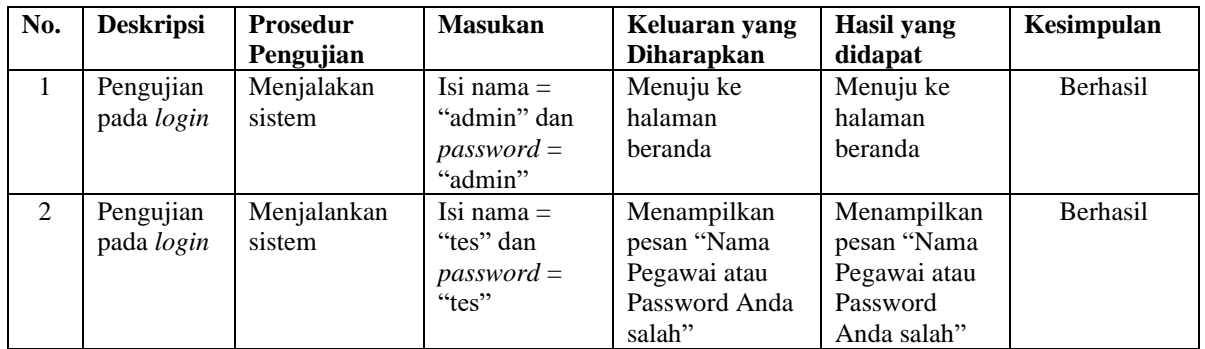

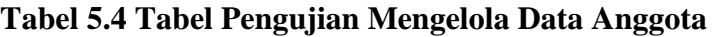

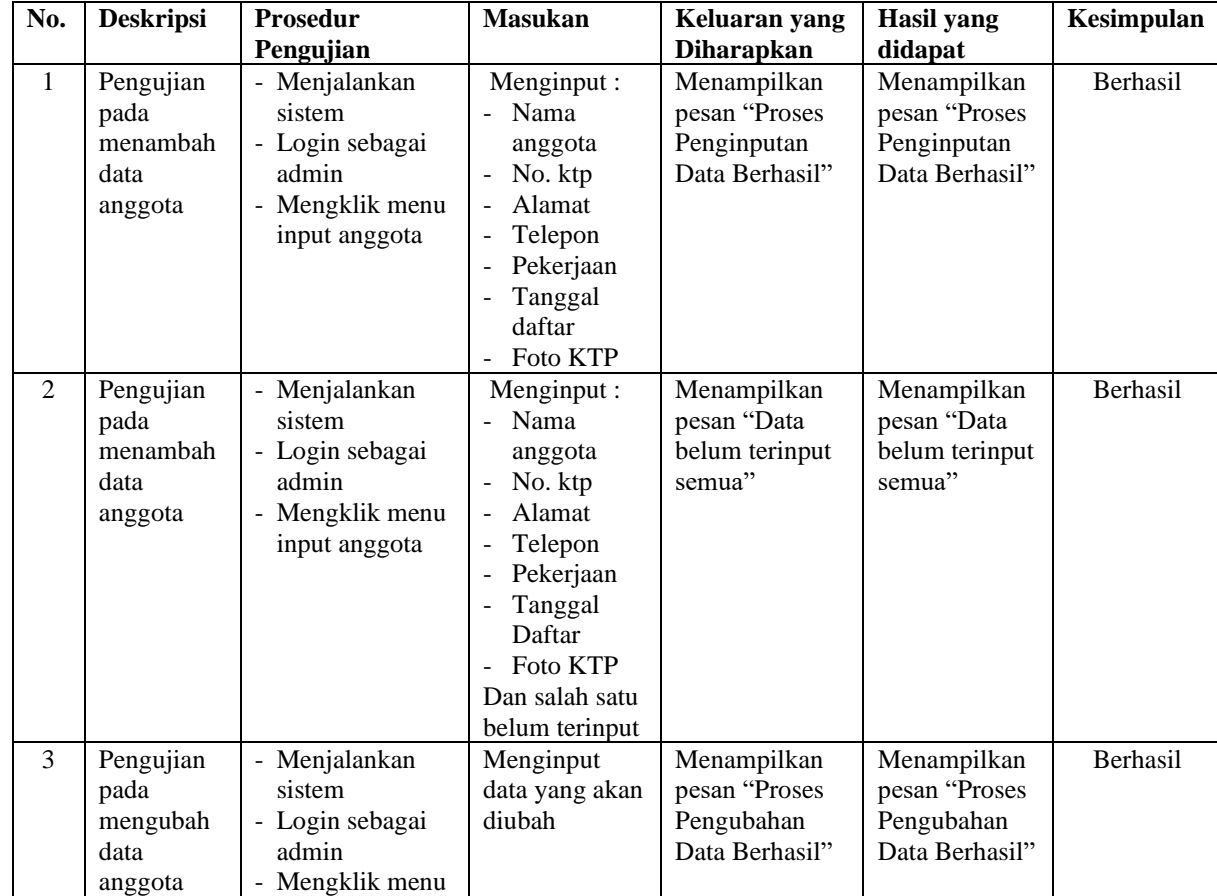

|   |                                                   | tabel anggota<br>- Mengklik<br>tombol ubah                                                                                                    |                                         |                                                               |                                                               |                 |
|---|---------------------------------------------------|----------------------------------------------------------------------------------------------------|-----------------------------------------|---------------------------------------------------------------|---------------------------------------------------------------|-----------------|
| 4 | Pengujian<br>pada<br>mengubah<br>data<br>anggota  | Menjalankan<br>$\overline{\phantom{a}}$<br>sistem<br>- Login sebagai<br>admin<br>- Mengklik menu<br>tabel anggota<br>- Mengklik<br>tombol ubah | Data ubah ada<br>yang belum<br>terinput | Menampilkan<br>pesan "Data<br>belum terinput<br>semua"        | Menampilkan<br>pesan "Data<br>belum terinput<br>semua"        | <b>Berhasil</b> |
| 5 | Pengujian<br>pada<br>menghapus<br>data<br>anggota | - Menjalankan<br>sistem<br>- Login sebagai<br>admin<br>- Mengklik menu<br>tabel anggota<br>- Mengklik<br>tombol hapus                          |                                         | Menampilkan<br>pesan "Proses<br>Penghapusan<br>Data Berhasil" | Menampilkan<br>pesan "Proses<br>Penghapusan<br>Data Berhasil" | <b>Berhasil</b> |

**Tabel 5.5 Tabel Pengujian Mengelola Data Simpanan**

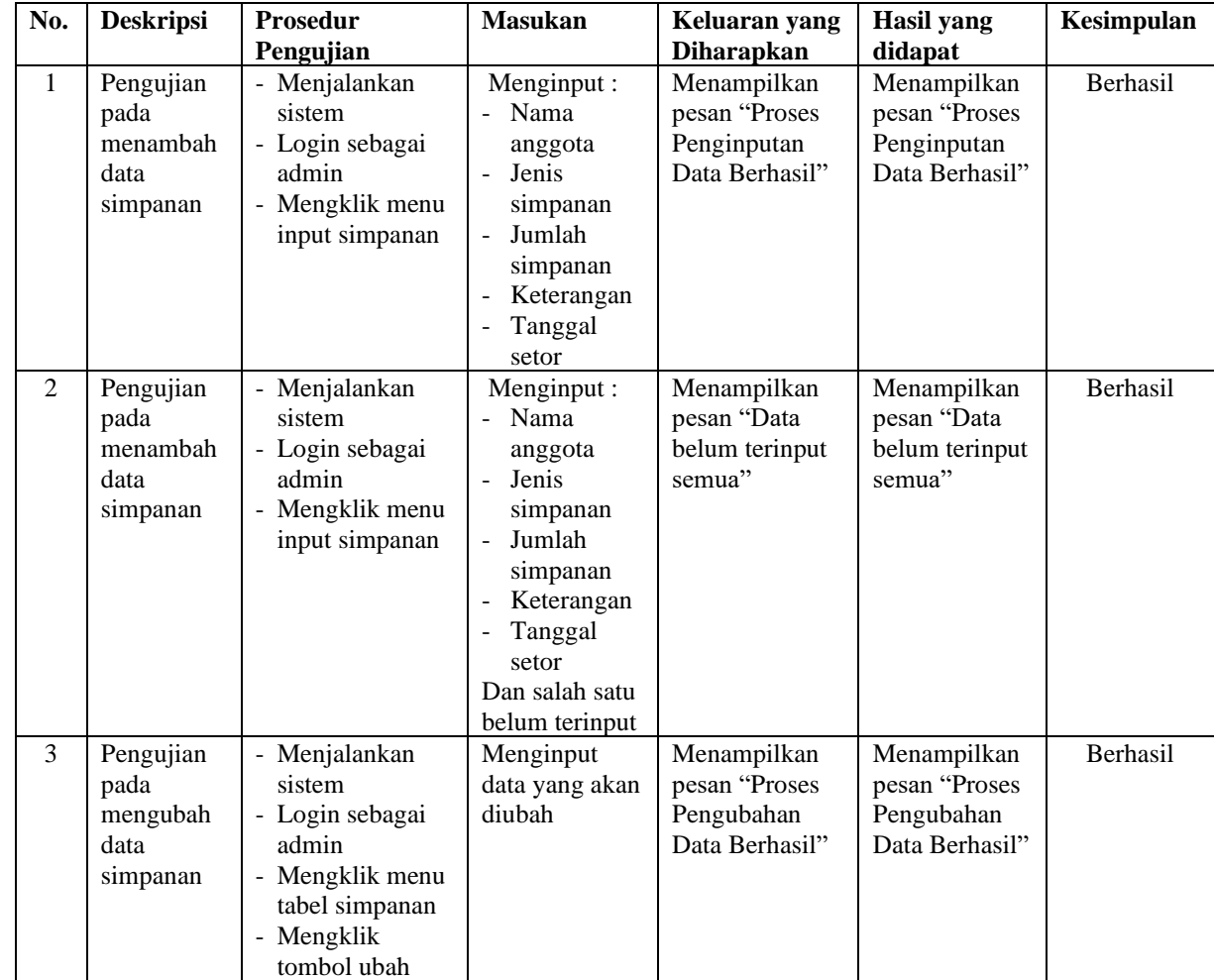

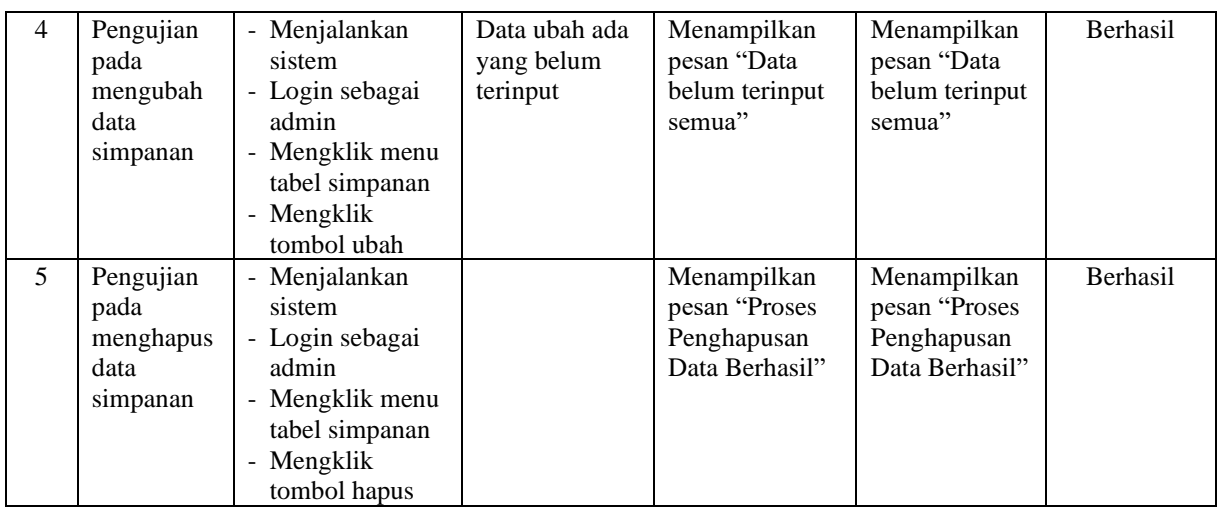

# **Tabel 5.6 Tabel Pengujian Mengelola Data Penarikan**

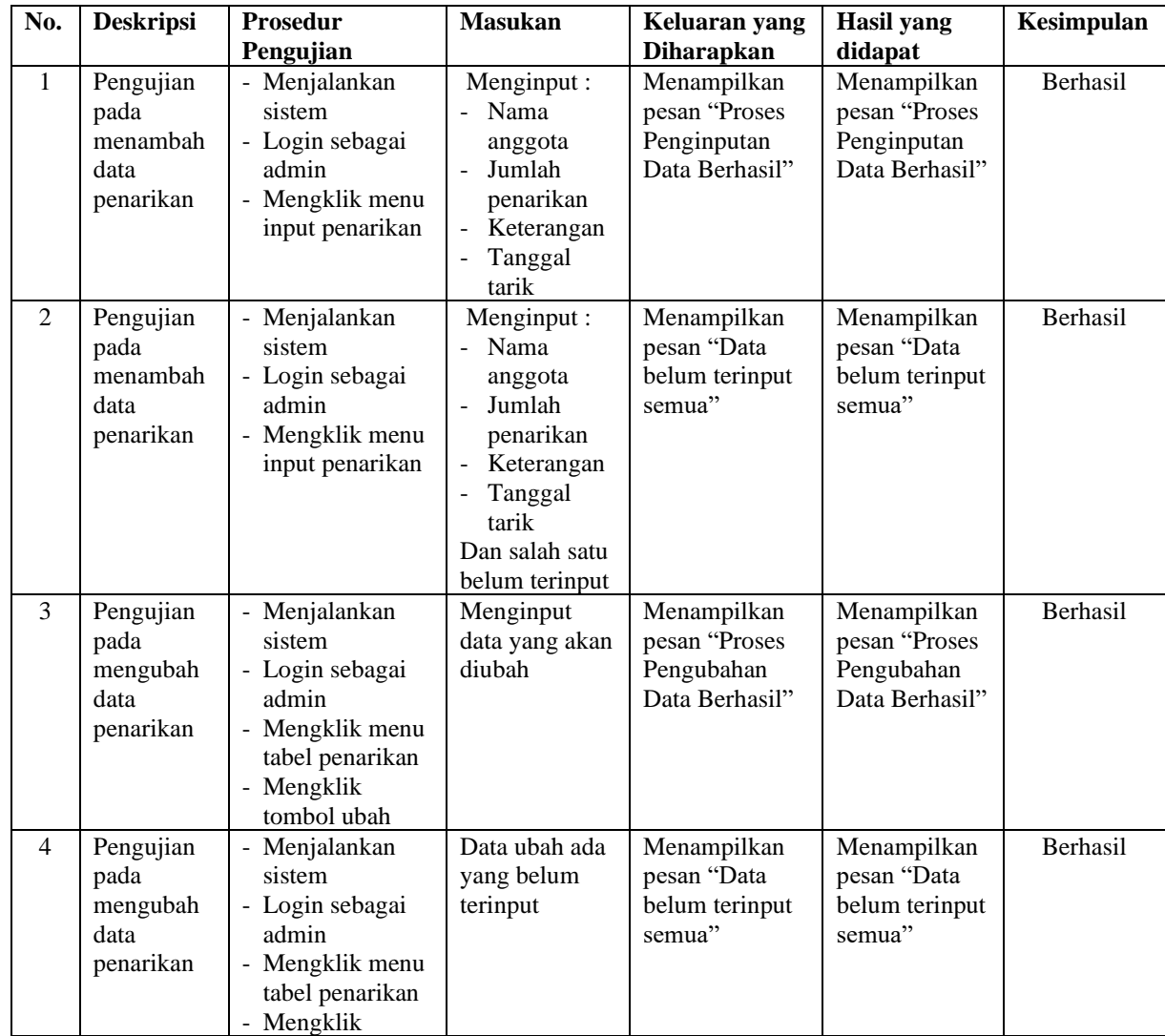

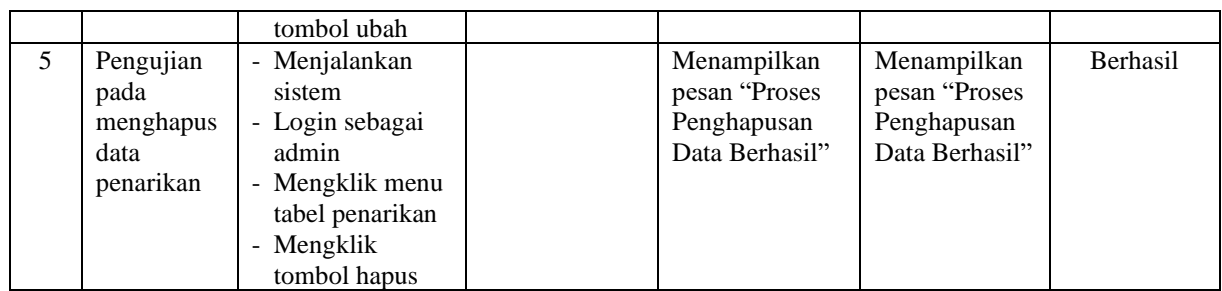

## **Tabel 5.7 Tabel Pengujian Mengelola Data Pinjaman**

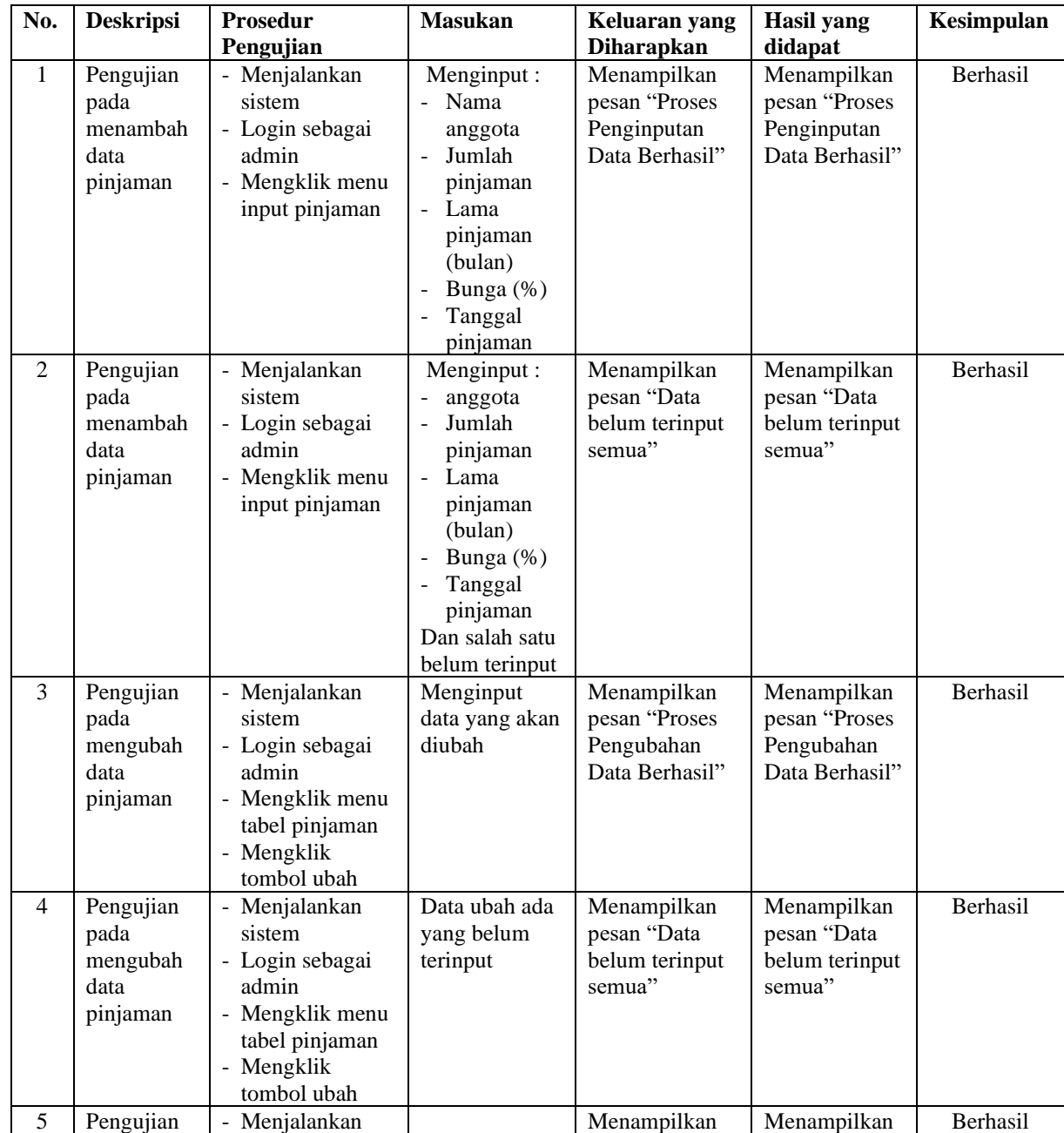

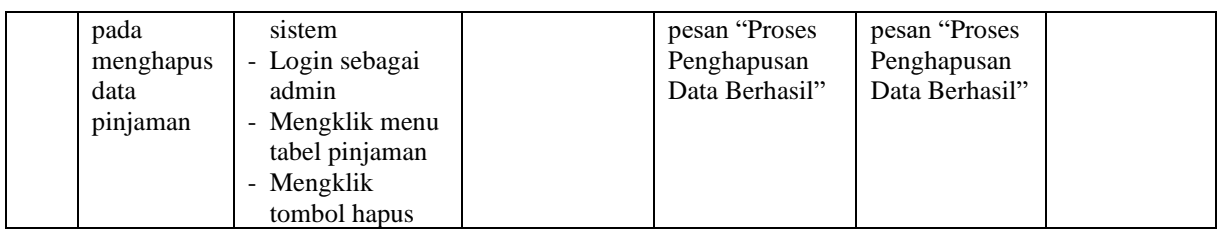

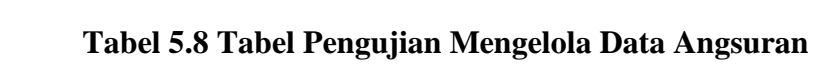

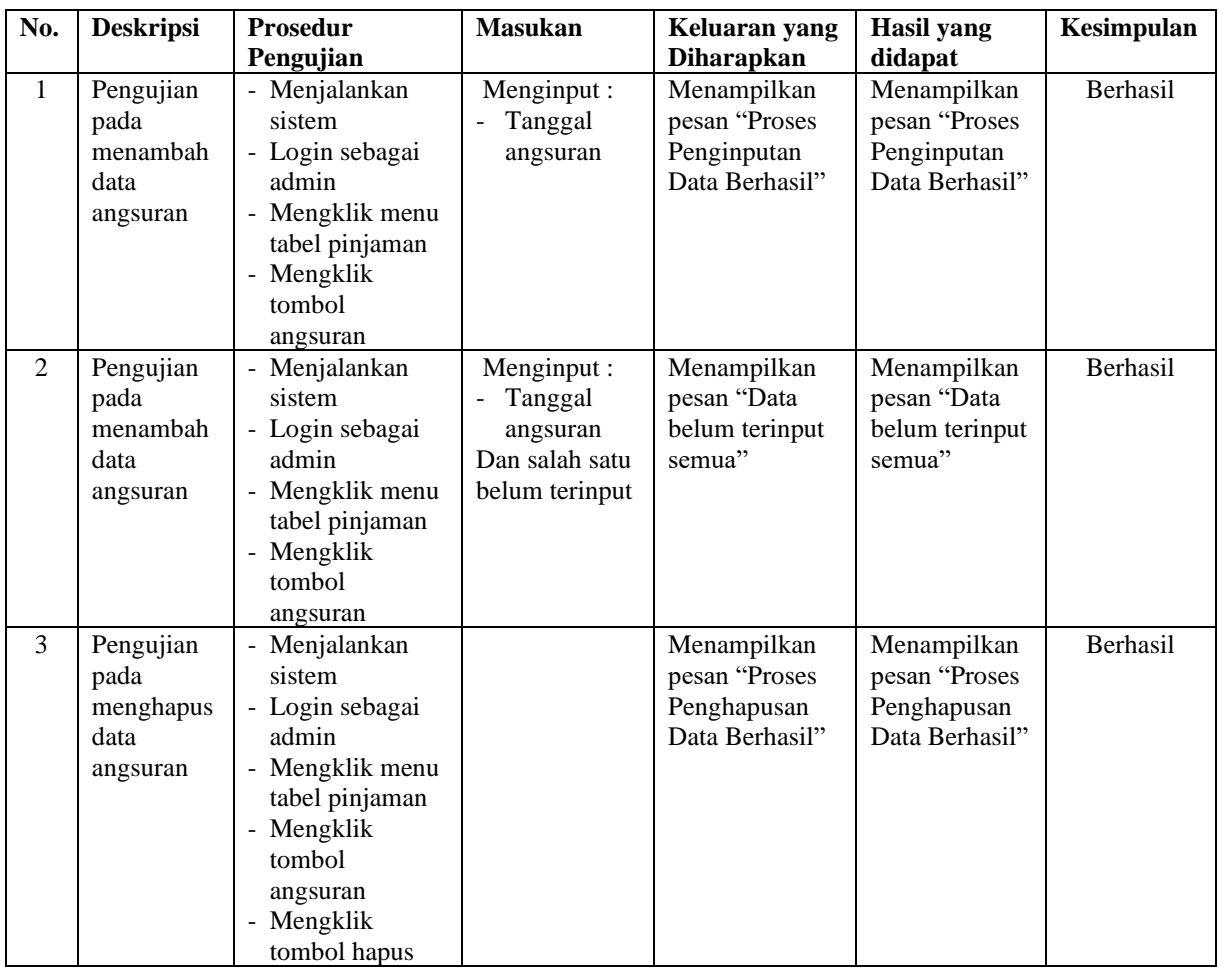

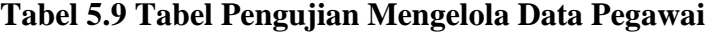

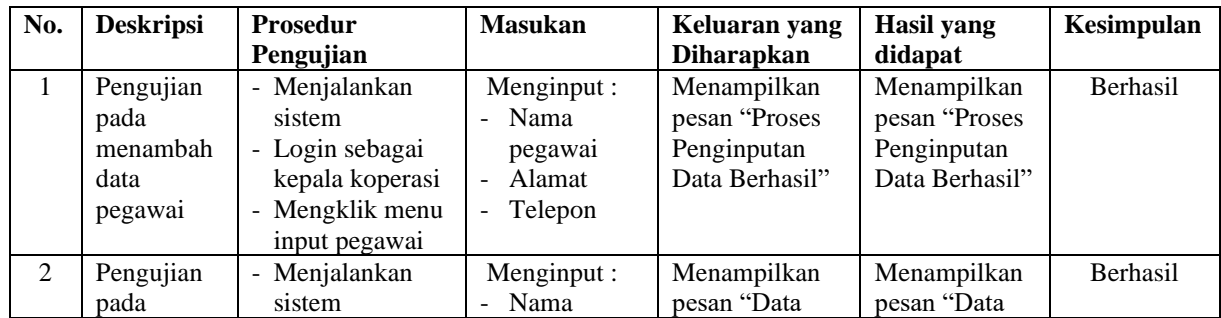

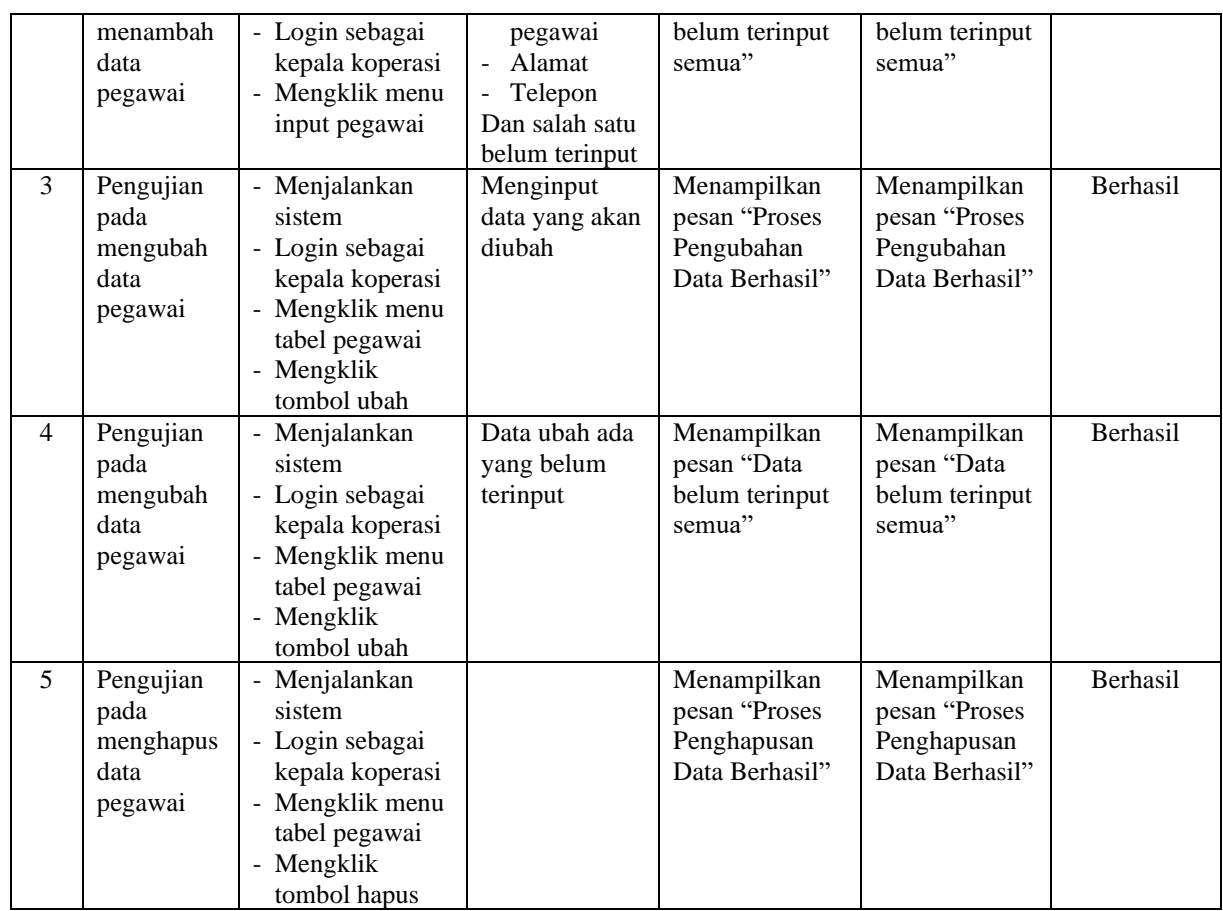

## **5.3 ANALISIS HASIL YANG DICAPAI OLEH SISTEM**

Analisis hasil yang dicapai oleh aplikasi simpan pinjaman pada KUD Sumber Rezeki Batanghari yang telah dibangun dengan menggunakan bahasa pemograman PHP dan DBMS MySQL, antara lain :

- 1. Sistem yang dirancang dapat melakukan pengolahan data secara terkompurisasi untuk data anggota, data simpanan, data penarikan, data pinjaman dan data angsuran sehingga memudahkan pengguna sistem untuk melakukan pencarian dan dapat menampilkan informasi yang cepat dan tepat
- 2. Sistem yang dirancang juga telah memberikan kemudahan bagi anggota untuk dapat mendaftarkan diri dan juga dapat melihat saldo akhir, transaksi yang

berjalan dan dapat melakukan pengajuan permohonan pinjaman tanpa harus melakukan antrian terlebih dahulu

3. Sistem juga dirancang dapat melakukan rekap data dan mencetak laporan yang diperlukan sesuai dengan kebutuhannya diantaranya laporan anggota, laporan simpanan, laporan penarikan, laporan transasi simpanan dan laporan pinjaman.

#### **5.3.1 Kelebihan Sistem**

Adapun kelebihan dari sistem baru ini adalah sebagai berikut :

- 1. Sistem dapat melakukan pengolahan data secara terkomputerisasi yang dapat melakuan pencarian, penambahan, pengubahan dan penghapusan data anggota, data simpanan, data penarikan, data pinjaman dan data angsuran
- 2. Sistem telah dapat diakses dengan melakukan pendaftaran, melihat saldo transaksi dan mengajuan pinjaman bagi anggota koperasi
- 3. Sistem juga dapat mencetak laporan-laporan yang diperlukan yang akan diserahkan kepada kepala koperasi

#### **5.3.2 Kekurangan Sistem**

Dan kekurangan dari sistem baru ini adalah sebagai berikut :

- 1. Sistem belum adanya penanganan masalah keamanan sistem khususnya untuk jaringan
- 2. Sistem juga belum dapat memproses sisa hasil usaha koperasi yang setiap tahunnya dapat dibagikan kepada anggota koperasi